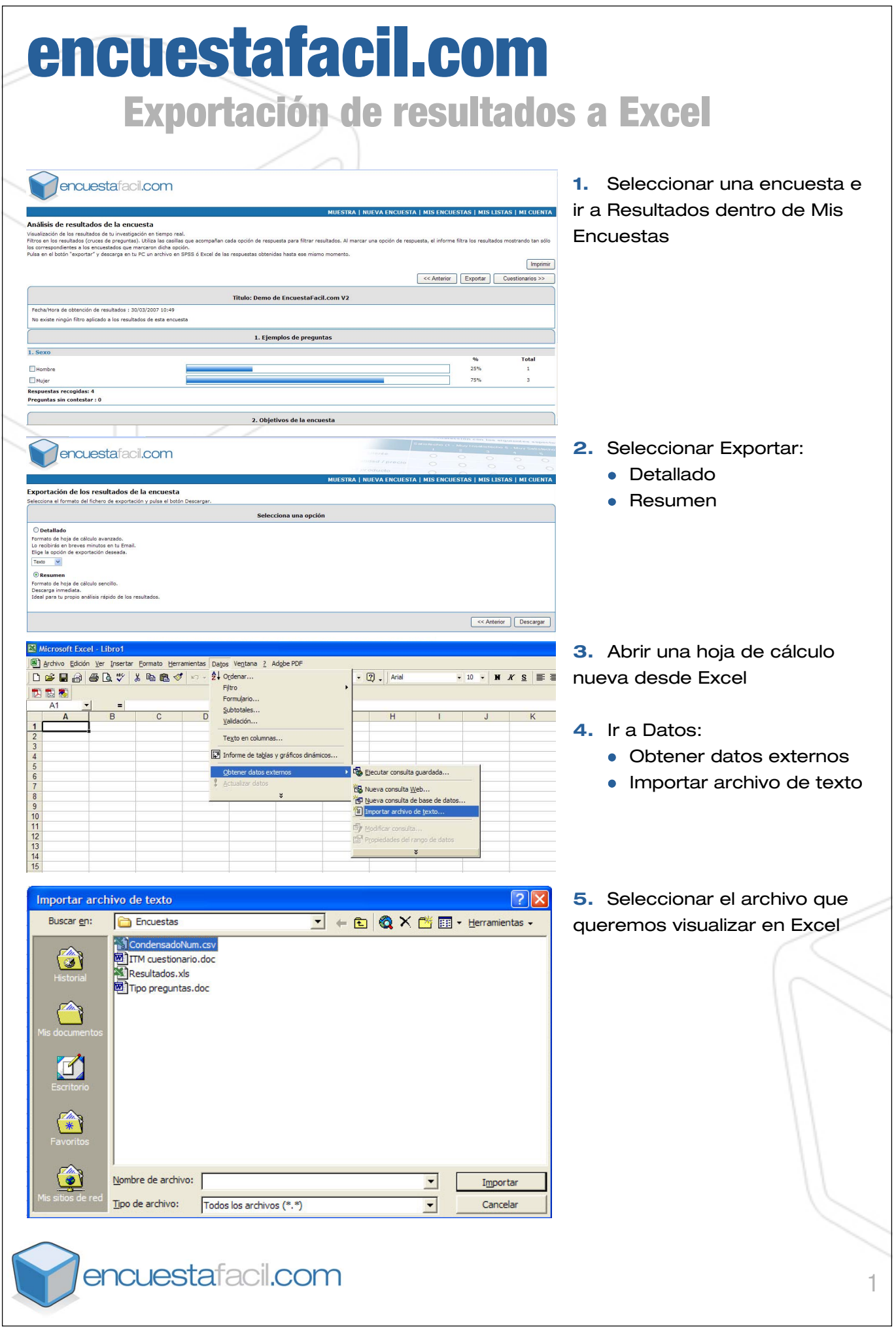

**6.** Elegir Delimitados para  $\sqrt{2|X|}$ Asistente para importar texto - paso 1 de 3 formatos delimitados por co-El asistente para convertir texto en columnas estima que sus datos son Ancho fijo. Si esto es correcto, elija Siguiente, o bien elija el tipo de datos que mejor los describa. mas y tabulaciones Tipo de los datos originales Elija el tipo de archivo que describa los datos con mayor precisión: C Delimitados | - Caracteres como comas o tabulaciones separan campos. C De ancho fijo - Los campos están alineados en columnas con espacios entre uno y otro. Comenzar a importar en la fila: 1 圖 Origen del archivo: Windows (ANSI)  $\blacksquare$ Vista previa del archivo O:\JoseM\Encuestas\CondensadoNum.csv. 1 "IDCuestionario", "Inicio", "Fin", "Direccion IP", "EMail", "Nombre", "Ap  $\frac{2}{3}$ , ........, "Respuesta", "Respuesta", "Respuesta", "Respuesta", 3181408,17/07/2006 16:51:54,17/07/2006 16:54:34, "85.52.192.210", "",<br>4181414,17/07/2006 16:54:43,17/07/2006 16:57:28, "85.52.192.210", "", 5181418, 17/07/2006 16:58:25, 17/07/2006 17:02:00, "85.52.192.210", "", "  $\mathbf{r}$  $\left| \right|$  $\blacktriangleright$ Einalizar Cancelar |  $<$  Atrás  $\left|$  Siguiente > **7.** Elegir como separador Asistente para importar texto - paso 2 de 3  $|?|X$ Coma Esta pantalla le permite establecer los separadores contenidos en los datos. Se puede ver cómo cambia el texto en la vista previa. Separadores Considerar separadores consecutivos como uno solo  $\Box$  Espacio Tabulación Punto y coma  $\Box$  Otro:  $\vert \cdot \vert$ Calificador de texto:  $\overline{\triangledown}$  Coma Vista previa de los datos IDCuestionario Inicio Fin Direccion IP 17/07/2006 16:51:54 17/07/2006 16:54:34 85.52.192.210<br>17/07/2006 16:54:43 17/07/2006 16:57:28 85.52.192.210<br>17/07/2006 16:58:25 17/07/2006 17:02:00 85.52.192.210 181408 181414 181418  $\left| \cdot \right|$  $\blacktriangleright$ Cancelar < Atrás Siguiente > Einalizar **8.** Definir el formato de los  $\sqrt{2}$ Asistente para importar texto - paso 3 de 3 Esta pantalla permite seleccionar cada columna y datos (por defecto General)Formato de los datos en columnas establecer el formato de los datos. G General  $C$  Texto 'General' convierte los valores numéricos en números, los valores de fechas en fechas y todos C Fecha: DMA  $\vert \cdot \vert$ los demás valores en texto. ○ No importar columna (saltar) Avanzadas... Vista previa de los datos **General General** eneral eneral IDCuestionario Inicio Fin Direccion IP 17/07/2006 16:51:54<br>17/07/2006 16:54:43<br>17/07/2006 16:58:25 17/07/2006 16:54:34 85.52.192.210 181408 17/07/2006 16:57:28 85.52.192.210 181414 17/07/2006 17:02:00 181418 85.52.192.210  $\left| \cdot \right|$  $\mathbf{r}$ Siguiente > Einalizar Cancelar  $<$  Atrás encuestafacil.com 2

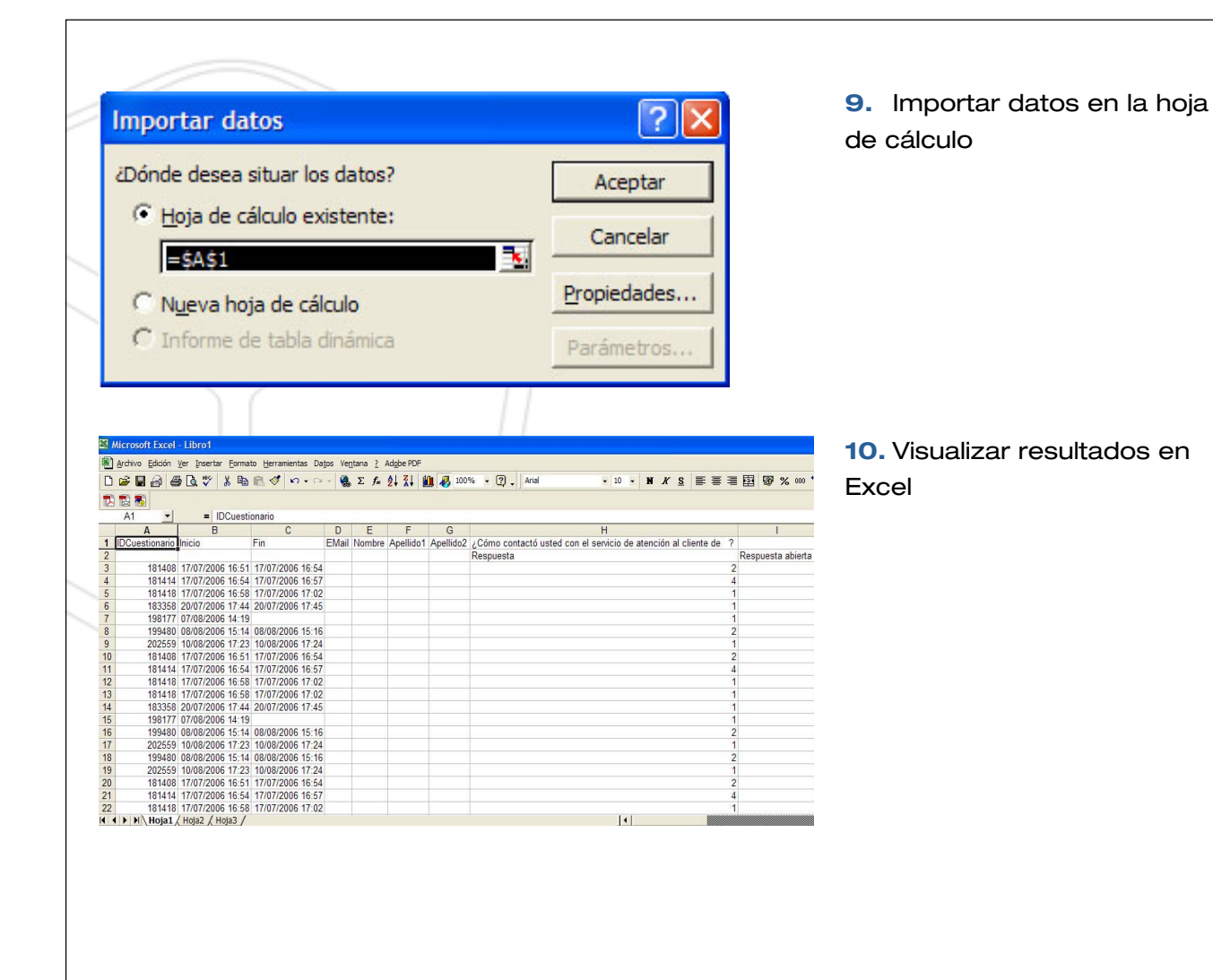

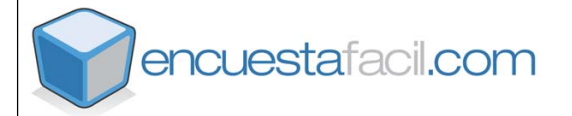